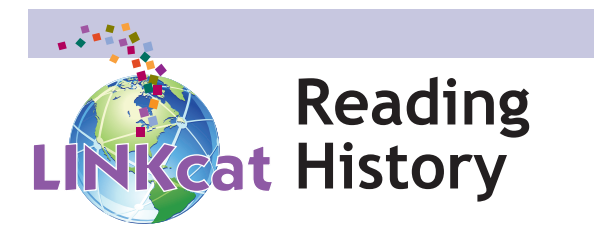

If you would like LINKcat to keep a record of items you borrow, you must enable your Reading History.

- Log into your account\*.
- • Click on the **My Reading History** tab.
- • Next to **Enable Reading History?** click on the **Yes** option.
- • Click the **Save** button.
- You will see the following message: You currently have this option ENABLED.

To view your reading history after you have enabled it, log into your account\* and click the **My Reading History** tab.

By subscribing to **My Reading History** you acknowledge that the library's online catalog will retain for your personal use a list of all materials that you borrow. **You may unsubscribe from this service at any time**, which will permanently delete anything not currently checked out from your reading history. Library staff will not access or release your reading history unless required by law to do so.

Understand that anyone with access to your library card number and password can check your reading history or any other information attached to your account.

*\*Note: the login is your library barcode number and the password is your PIN*

## **www.linkcat.info**

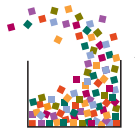

*South Central Library System A consortium of public libraries in south central Wisconsin www.scls.info*

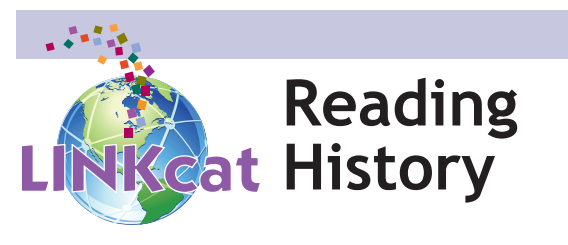

If you would like LINKcat to keep a record of items you borrow, you must enable your Reading History.

- Log into your account\*.
- • Click on the **My Reading History** tab.
- • Next to **Enable Reading History?** click on the **Yes** option.
- • Click the **Save** button.
- You will see the following message: You currently have this option ENABLED.

To view your reading history after you have enabled it, log into your account\* and click the **My Reading History** tab.

By subscribing to **My Reading History** you acknowledge that the library's online catalog will retain for your personal use a list of all materials that you borrow. **You may unsubscribe from this service at any time**, which will permanently delete anything not currently checked out from your reading history. Library staff will not access or release your reading history unless required by law to do so.

Understand that anyone with access to your library card number and password can check your reading history or any other information attached to your account.

*\*Note: the login is your library barcode number and the password is your PIN*

## **www.linkcat.info**

*South Central Library System A consortium of public libraries in south central Wisconsin www.scls.info*

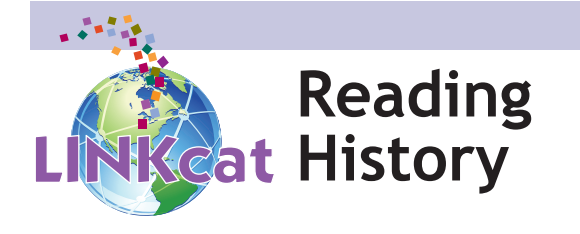

If you would like LINKcat to keep a record of items you borrow, you must enable your Reading History.

- Log into your account\*.
- • Click on the **My Reading History** tab.
- • Next to **Enable Reading History?** click on the **Yes** option.
- • Click the **Save** button.
- You will see the following message: You currently have this option ENABLED.

To view your reading history after you have enabled it, log into your account\* and click the **My Reading History** tab.

By subscribing to **My Reading History** you acknowledge that the library's online catalog will retain for your personal use a list of all materials that you borrow. **You may unsubscribe from this service at any time**, which will permanently delete anything not currently checked out from your reading history. Library staff will not access or release your reading history unless required by law to do so.

Understand that anyone with access to your library card number and password can check your reading history or any other information attached to your account.

*\*Note: the login is your library barcode number and the password is your PIN*

## **www.linkcat.info**

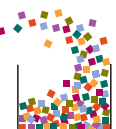

*South Central Library System A consortium of public libraries in south central Wisconsin www.scls.info*